As a second example of solving for the motion of a particle by numerical means, we will solve for the orbital motion of a small mass m around a much larger mass M (taken to be stationary, and at the origin of our coordinate system). This is now a two-dimensional problem, so we will work with both x and y versions of the Second Law. Only gravity is acting, so the x-component of the net force acting on the smaller mass is

 $\Sigma F_x = -(GMm/r^2)(x/r)$ , where (x/r) is the proper expression for the value of  $\cos(\theta)$ , as defined by the figure to the right. Similarly, the y-component of the net force is  $\Sigma F_y = -(GMm/r^2)(y/r)$ , and thus the x- and y-components of the Second Law yield  $a_x = -(GM/r^3)x$  and  $a_y = -(GM/r^3)y$ . Begin by converting the value of GM into units

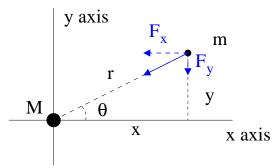

more convenient for motions in our solar system, namely years and astronomical units (take one year to be 365.25 days and 1.0 au to be  $1.496 \times 10^{11}$  m).

SKIP for now 1. The mass of our Sun (our M) is  $1.989 \times 10^{30}$  kg, and the value of G is  $6.674 \times 10^{-11} \ \mathrm{N \cdot m^2/kg^2}$ . Find the value of GM in units of years and au.

Fill in later on

GM =

 $= 39.485 \frac{au^3}{v^2}$ 

- 2. The parameters for our calculation will be the value of  $\Delta t$ , the value of GM, and the initial x-location and y-velocity of our orbiting mass (we will always use  $y_0=0$  and  $v_{x0}=0$ ). Enter the labels for these parameters in cells N1-N4, and then their values in cell O1-O4; begin with  $\Delta t=0.01$  y,  $x_0=1.0$  au, and  $v_{y0}=2\pi$  au/y; enter the values of GM and  $v_{y0}$  to five significant figures.
- 3. Make the column for time. Enter the label t in cell A1, and enter a zero in cell A2. In cell A3, enter the appropriately formula for  $t + \Delta t$ , namely =A2+\$O\$1, and then apply this formula to cells A3-A101..
- 4. Make the columns for x,  $v_x$ ,  $a_x$ , y,  $v_y$ ,  $a_y$ , and finally a column for r and one for  $1/r^3$ . Enter the appropriate labels in cells B1-I1, then enter the initial conditions for  $v_x$  and for y in cells C2 and E2, namely that at time zero the mass has zero x velocity and has y-position zero. Our value for x at time zero is the parameter in cell O3; enter this with a formula in cell B2. Our value for  $v_y$  at time zero is the parameter in cell O4; enter this with a formula in cell F2. For  $a_x$ , use a formula, namely  $a_x(t) = -(GM/r^3)x(t)$  (in the formula bar for cell D2, enter =(-1)\*\$O\$2\*I2\*B2, and then apply to cells D2-D101). For  $a_y$ , use a formula for  $a_y(t) = -(GM/r^3)y(t)$ , and apply to the entire column. For r use a formula for  $r(t) = \sqrt{x^2(t) + y^2(t)}$  and apply to the entire column, and similarly for  $1/r^3$ .

- 5. Now we need formulas for x and  $v_x$  (and then y and  $v_y$ ) for each subsequent time. As we did in the 1D spreadsheet, for our velocity values we will use an estimate of the average velocity during each time interval. For cell C3, we use the formula  $v_{x,avg} = v_x(t) + a_x(t) * 0.5 * \Delta t$ ; (i.e. =C2+D2\*0.5\*\$O\$1). For cell C4, use  $v_x(t+0.5\Delta t) = v_x(t-0.5\Delta t) + a_x(t) * \Delta t$  (i.e. =C3+D3\*\$O\$1) and apply it to cells C4-C101. Then repeat the process for  $v_y$  using the appropriate cells. Finally, we can enter the formulas for x and for y; for x, in cell B3 we use =B2+C3\*\$O\$1 and then apply the formula to all of column B. For y, apply the same idea.
- 6. Check your work. If you have entered everything correctly, you should have the following results in row 101: t=0.99 y, x=0.997617 au,  $v_x=0.630321$  au/y,  $a_x=-39.3907$  au/y<sup>2</sup>, y=-0.06902 au,  $v_y=6.2546$  au/y,  $a_y=2.725416$  au/y<sup>2</sup>, etc.
- 7. Now make a motion diagram of your results. Choose INSERT Chart > Scatter, then right click on the chart and Select Data. Remove any data automatically placed on the chart by Excel, then Add data. For the Series name, type = "motion diagram", then select cells B2-B101 (x position) for Series X values, and cells E2-E101 (y position) for Series Y values (for the Y values, you must first delete anything automatically placed there by Excel). Your result should be a motion diagram of a circular orbit; you will probably need to manually adjust the dimensions of the Excel chart to insure that the x and y axes have the same scaling.
- 8. The actual orbit of Earth is not quite circular; instead the aphelion distance is 1.0167 au, and the speed at aphelion is 6.1796 au/y. Change the parameters for  $x_0$  and  $v_{u0}$  so that the calculation produces Earth's slightly elliptical orbit.
- 9. The table below contains aphelion distances and speeds for three Earth-crossing asteroids. Use your spreadsheet to display the motion diagrams for the orbits of these asteroids and enter the calculated perihelion distances. Adjust the dimensions of your chart to maintain equal scaling on the x and y axes, and adjust your value of  $\Delta t$  so that approximately one full orbit is shown. You might like to compare your calculated perihelion distances with the accepted distances as posted on Wikipedia.

|               | Aphelion Distance | Aphelion Speed | Perihelion Distance |
|---------------|-------------------|----------------|---------------------|
| Asteroid      | (au)              | (au/y)         | (au)                |
| 3362 Khufu    | 1.4531            | 3.8003         |                     |
| 25143 Itokawa | 1.695             | 4.0948         |                     |
| 3753 Cruithne | 1.5114            | 3.5601         |                     |

To make your spreadsheet more flexible, add parameters for the initial values of y position and x velocity. Then, given the location and velocity of launch, and with suitable units for the relevant value of GM, you can calculate the orbit of any  $m \ll M$ .

- 10. Comets have highly elliptical orbits with the Sun at one focal point of the ellipse.
- a. Make a FDB on the comet, and a FBD on the Sun, drawing the force vectors to scale.
- b. Based on your FBD, what is the direction of the torque on the comet about the point at the center of the Sun?Or is the torque zero? Explain.

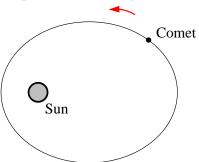

- c. What is the direction of the angular momentum of the comet about the point at the center of the Sun? Or is the angular momentum zero? Explain.
- d. When the comet has moved to a location which is half as far from the Sun (possible locations marked with arrows), how will the size of the force on the comet by the Sun have changed, and how will the comet's angular momentum have changed?

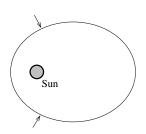

- e. For the possible comet locations marked as A-D, draw and label arrows on the comet to indicate the direction of the velocity of the comet and the direction of the net force on the comet. Use a different color for the two different arrows.
- f. For locations A-D, determine whether the comet is speeding up, slowing down, or moving at constant speed. Explain your reasoning both in terms of the W-K theorem and using conservation of mechanical energy.

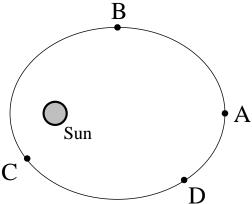